# Speedtest schnellewelle.de

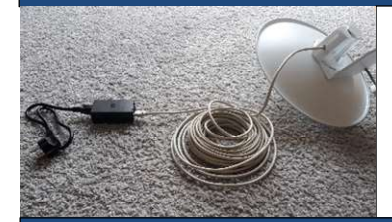

Um einen Speedtest durchzuführen, müssen Sie direkt an Ihrer Antenne messen:

 d.h. Ihr (Heim)netzwerk müssen Sie dafür kurzzeitig abhängen der Speedtest ist ausschließlich kabelgebunden direkt am POE-Adapter der Antenne durchzuführen

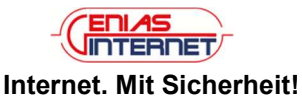

### So solllte Ihre Internet-Anbindung installiert sein

Ihre Antenne: wurde außen montiert, z.B. am Dach

#### Netzwerkkabel: wurde in die Netzwerkbuchse Ihrer Antenne angesteckt und ins Hausinnere verlegt POE-Adapter: Stromanschluss  $\rightarrow$  das Stromkabel wurde mit der Steckdose verbunden Buchse "POE"  $\rightarrow$  hier wurde das nach innen verlegte Netzwerkkabel angesteckt

Buchse "LAN"  $\rightarrow$  hier ist über ein Netzwerkkabel Ihr (Heim)netzwerk angebunden

#### Folgende kurzzeitige Änderung müssen Sie für den Speedtest durchführen

Ihre Antenne: wie gehabt Netzwerkkabel: wie gehabt

POE-Adapter: Stromanschluss  $\rightarrow$  wie gehabt Buchse "POE"  $\rightarrow$  wie gehabt

Buchse "LAN"  $\rightarrow$  bitte über ein Netzwerkkabel einen Rechner anbinden

## Jetzt können Sie die Messung starten

Wir empfehlen Ihnen zur Messung die Testseite der Bundesnetzagentur unter: http://breitbandmessung.de

Wählen Sie als Anbieter "schnellewelle.de / Genias Internet" und den gebuchten Tarif aus. Drucken Sie bitte das Ergebnis als PDF oder Screenshot aus und senden Sie uns dieses bitte per Email an technik@genias.net.

### Erklärungen / Probleme

Wir bekommen häufig Speedtests von Kunden, die zeigen, dass eine bestimmte Geschwindigkeit nicht erreicht wird, daß sich etwas langsam anfühlt oder daß ein Videostream ruckelt. Je höher die gebuchten Geschwindigkeiten sind, desto öfter tritt dieses Problem auf.

Daten, die Sie als Kunde abrufen, sei es z.B. ein Videostream, durchlaufen folgenden Weg bis das Video bei Ihnen anläuft:

1. System, von dem Sie die Daten abrufen (z.B. speedtest Server, Videoserver)

- 2. Netzwerk des Betreibers und Netzwerk von dem der Betreiber seine Bandbreite bezieht
- 3. Austauschpunkt zwischen den Betreibern (z.B. DECIX in Frankfurt).
- 4. Netzwerk von Genias Internet
- 5. Verteilerpunkt (an dem Ihre Antenne eingebucht ist)
- 6. Ihre Antenne
- 7. Ihr (Heim)netzwerk (Kabel, Wlan, Repeater, DLAN, ...)
- 8. Ihr PC

Wir können testen, ob die Daten zwischen Punkt 4 und Punkt 6 fließen. Und wir können die Bandbreite zwischen Punkt 3 und Punkt 4 testen. Vielfach stellen wir aber fest, dass die Probleme zwischen Punkt 6 und Punkt 8 liegen. (Heim)netzwerke werden immer komplizierter, sodass das Erkennen eines Problems nicht mehr so einfach ist.

#### Häufige Ursachen bei Problemen

- 1. Router/Fritzboxen, die nicht ordnungsgemäß funktionieren/konfiguriert sind. Manche Firmwareupdates sorgen für Probleme.
- 2. Kollidierende WLAN-Kanäle
- 3. WLAN Repeater. Manche Modelle verwenden den gleichen Funkkanal für den Uplink, wie für das Weiterleiten, sodass sich die Bandbreite hier halbiert. Manchmal bucht sich der PC hartnäckig am Repeater ein, obwohl der Hauptrouter näher steht. Manche Geräte funktionieren nicht gut.
- 4. DLAN bzw. Netze über das interne Stromnetz sind sehr von der Art der Verkabelung abhängig und können auch durch störende elektrische Geräte (z.B. Lüfter) beeinträchtigt werden.
- 5. Problem der Verkabelung der Antenne ins Hausinneres (beschädigtes Kabel oder Stecker), defekter POE-Adapter.
- 6. Während des Speedtests nutzt ein anderes Gerät die Verbindung und beeinträchtigt die Messung. Dies kann auch unbewusst geschehen (z.B. automatische Betriebssystem-Updates).

Wir können natürlich nicht ausschließen, dass das Problem in unserem Netzwerk liegt. Dieses Netzwerk besteht aus einer Vielzahl von elektronischen Geräten und Leitungen, die natürlich auch kaputt gehen können oder Störungen aufweisen können.

Mit Ihrer Meldung helfen Sie uns das Problem zu lokalisieren. Wir können uns allerdings nicht jedes Mal auf die Suche machen, wenn z.B. ein PC sich nicht ins lokale WLAN einbuchen will. Darum bitten wir Sie sorgfältig zu testen.

Herzlichen Dank für Ihre Mithilfe,

Ihr Genias TEAM